#### ّسجل منتجك واحصل على الدعم من www.philips.com/welcome

D210 D215

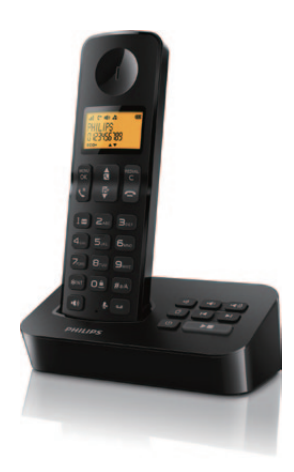

دليل المستخدم

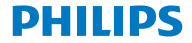

**إرشادات سالمة هامة**

#### **تحذير**

- يتم تصنيف الشبكة الكهربائية على أنها خطرة. الطريقة الوحيدة إليقاف تشغيل الشاحن هي فصل وحدة التزويد بالطاقة عن مأخذ التيار الكهربائي. تأكد من أنه يسهل الوصول إلى مأخذ التيار الكهربائي بشكل دائم. راجع معلومات السالمة قبل استخدام المنتج.
	- يتوافق هذا المنتج مع توجيه االتحاد األوروبي ألجهزة الراديو ومعدات الاتصالات الطرفية رقم 1999/5/EC
		- ال تستخدم إال مصادر الطاقة المدرجة في إرشادات المستخدم.
- ال تستخدم إال البطاريات المدرجة في إرشادات المستخدم.
	- ِ أبق المنتج بعيداً عن السوائل.
- احذر خطر االنفجار في حال تم استبدال البطارية بنوع غير صحيح.
	- تخلّص من البطاريات المستعملة وفقاً لإلرشادات.
	- عند رنين الهاتف أو تنشيط وضع حر اليدين، احتفظ ً بالسماعة بعيدا عن أذنك لتجنب إلحاق الضرر بسمعك.

# **لمحة عامة** 1

# **أثناء المكالمة**

- الدخول إلى قائمة الخيارات. الوصول إلى قائمة إعادة الطلب. تعديل مستوى الصوت.<br>م التصال (معتمد على الشبكة). معنى الشبكة) إنهاء المكالمات. إدخال فترة إيقاف مؤقت )اضغط باستمرار(.
	- تشغيل/إيقاف تشغيل مكبر الصوت. كتم/إلغاء كتم الميكروفون.

#### **في القائمة** ي.<br><sup>MeNU</sup> التأكيد / التحديد / الدخول إلى قائمة الخيارات. <sub>RED</sub> إلغاء / السابق ها لأعلى *ا*لأسفل الخروج من القائمة.

**وضع االستعداد** سمية.<br>OK للقائمة الرئيسية. الوصول إلى قائمة إعادة الطلب. دفتر الهاتف سجل المكالمات إجراء المكالمات وتلقيها. قم بتشغيل السماعة أو إيقاف تشغيلها )اضغط باستمرار(. إجراء مكالمة داخلية )اضغط باستمرار(. إقفال/فتح لوحة المفاتيح )اضغط باستمرار(. إجراء المكالمات وتلقيها من خالل مكبر الصوت × *1* D215 فقط: الوصول إلى قائمة جهاز الرد اآللي. / اضغط لتشغيل رسالة جديدة من جهاز الرد اآللي.

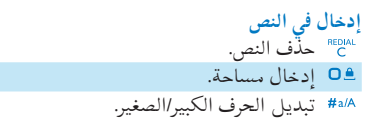

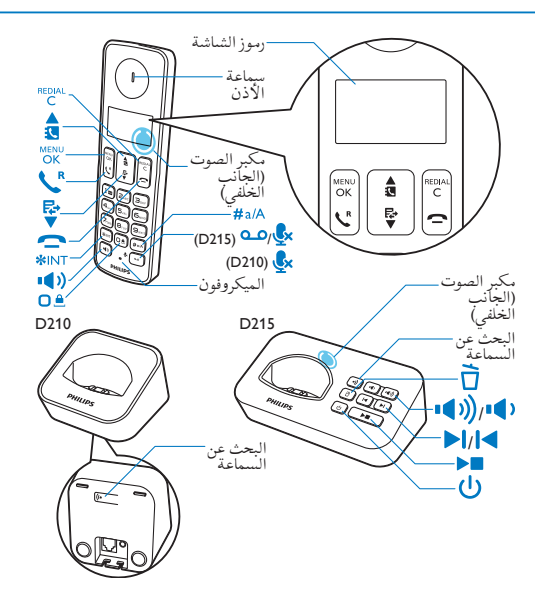

**رموز الشاشة** يعرض هذا الرمز االتصال بين السماعة والقاعدة. كلما زاد عدد الخطوط، كان االتصال أفضل. ويبقى مضاءً بشكل تابت اتناء استعراض المكالمات ً الواردة في سجل المكالمات. يشير هذا الرمز إلى مكالمة صادرة في قائمة إعادة الطلب. يومض هذا الرمز عند وجود مكالمة فائتة جديدة أو أثناء استعراض المكالمات الفائتة الجديدة. ويبقى مضاء بشكل ثابت أثناء استعراض المكالمات الفائتة في سجل المكالمات التي سبق وتمت قراءتها. يومض هذا الرمز عند تلقي مكالمة واردة. ويبقى مضاء بشكل ثابت أثناء إجراء مكالمة. مكبر الصوت قيد التشغيل. الرنين متوقف عن التشغيل. 215D فقط: جهاز الرد: يومض عند تلقي رسالة جديدة أو عند امتالء الذاكرة. يضيء بشكل ثابت عندما يكون

جهاز الرد في الهاتف قيد التشغيل.

ً

مؤشر الرسائل الصوتية: يومض للرسائل الجديدة، ويكون تابتًا للرسائل التي تمت مراجعتها. \* يعتمد ذلك على الشبكة يتم عرض هذا الرمز عند التمرير ألعلى/ألسفل عبر القائمة أو عند زيادة مستوى الصوت أو تخفيضه. هناك أرقام إضافية في الجهة اليمنى. اضغط على للقراءة. +ECO تم تنشيط وضع +ECO.

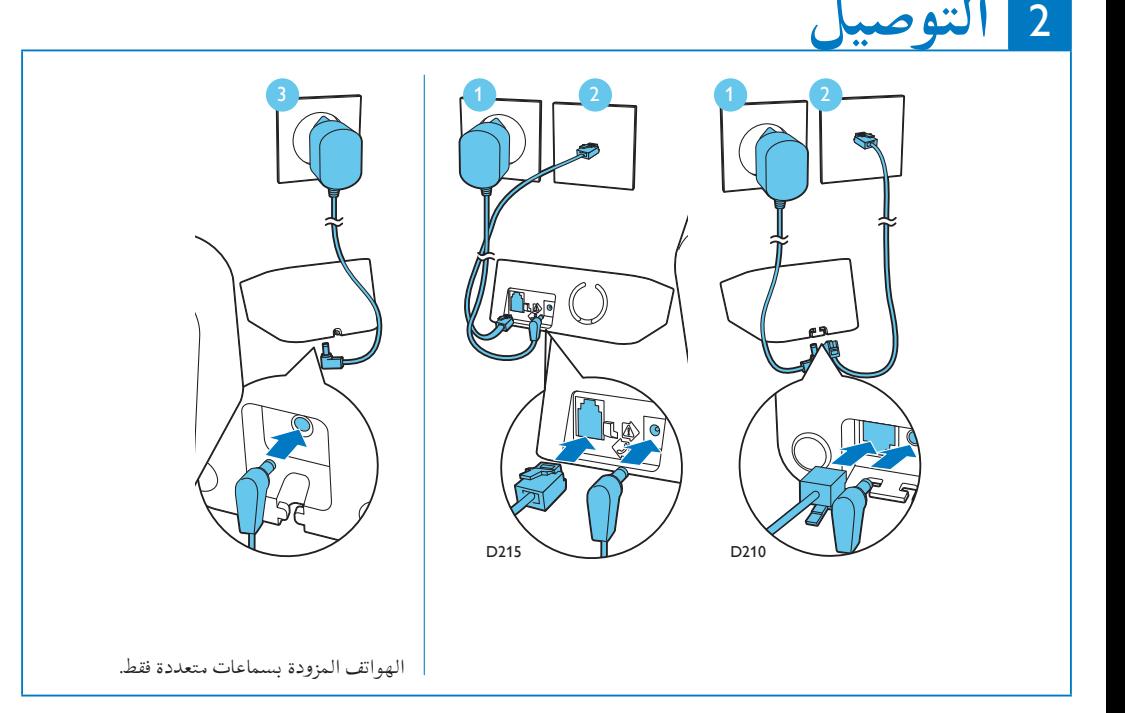

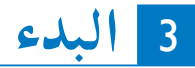

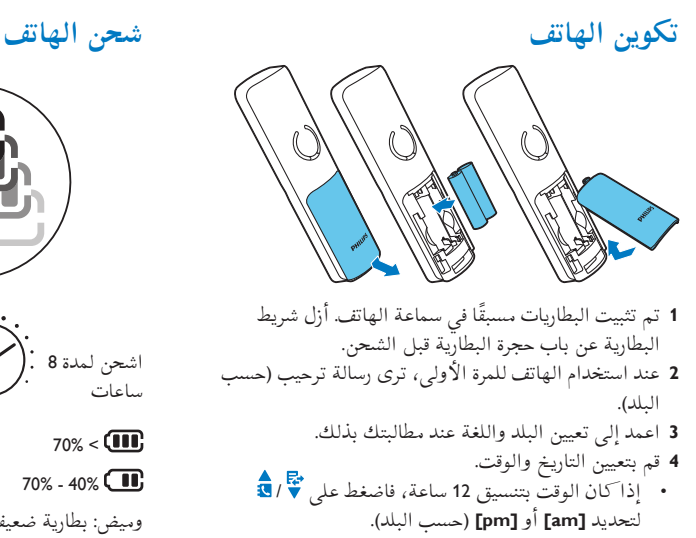

).<br>اشحن لمدة 8 . ساعات  $70% < \sqrt{11}$  $70\% - 40\%$   $\Box$  $40\% - 10\%$  $10% > \Box$ وميض: بطارية ضعيفة تمرير: الشحن قيد التقدم

**استمتع** 4

**دفتر الهاتف إضافة تسجيل** اضغط على . **1** .**[Add new]** > **[Phonebook]** حددّ **2** اتبع التعليمات التي تظهر على الشاشة. **3** <mark>الاتصال من دليل الهاتف</mark><br>1 اضغط علي <mark>ـة</mark>. 2 حدد تسجيلا واضغط عل<sub>ى</sub> ؟.

## **ذاكرة الوصول المباشر**

هناك ذا نرتان للوصول المباشر (المفتاحان 1 و2). لطلب رقم الهاتف المحفوظ تلقائيًّا، اضغط باستمرار على المفاتيح في وضع الاستعداد. بتم تعيين المفتاحين 1 و2 سسبقا على رقم البريد الصوتي ورقم خدمة المعلومات الخاصين بموفر الخدمة على التوالي.

**سجل المكالمات** الاتصال من سجل المكالمات<br>**1** اضغط على ♥. 2 حدد تسجيلا واضغط عل<sub>ى</sub> ؟. **عرض السجل** اضغط على < < **[View[**. **حفظ السجل 1** اضغط عل<sub>ى</sub> ▼ > OK > **I** اضغط على ¶ اتبع التعليمات التي تظهر على الشاشة. **2 حذف التسجيل** اضغط على < < **[Delete[**. **1** اتبع التعليمات التي تظهر على الشاشة. **2 قائمة إعادة الطلب** الاتصال من قائمة إعا**د**ة الطلب<br>1 اضغط عل<sub>ى</sub> <sup>REDIAL</sup><br>1 اضغط عل<sub>ى</sub> C 2 حدّد تسجيلا واضغط على <u>ث</u>ا .

**حفظ السجل** اضغط على < < **[number Save[**. **1** اتبع التعليمات التي تظهر على الشاشة. **2 حذف التسجيل** اضغط على < < **[Delete[**. **1** اتبع التعليمات التي تظهر على الشاشة. **2 لـ 215D فقط( جهاز الرد** ) **تسجيل إعالن** اضغط على < **[Machine .Answ** > **[ 1** .**[Announcement]** اتبع التعليمات التي تظهر على الشاشة. **2 اإلصغاء إلى الرسائل الواردة** .**[Play]** > **[Answ. Machine]** > على اضغط **حذف رسالة واردة** عند اإلصغاء إلى الرسالة، اضغط على للدخول إلى **1** قائمة الخيارات. ّحدد **[Delete[**، ثم اضغط على للتأكيد. **2**

**تسجيل سماعات إضافية** يمكنك تسجيل سماعات إضافية في محطة القاعدة.<br>1 اضغط عل<sub>ى</sub> <sub>MENU</sub><br>**1** اضغط على OK. ّحدد **[Services]** > **[Register[**، ثم اضغط على للتأكيد. **2** 3 اضغط باستمرار على <sup>(</sup>" على محطة القاعدة لمدة 5 ثوانٍ. أدخل رمز PIN/رمز المرور )0000( الخاص بالنظام. **4** اضغط على لتأكيد رمز PIN/رمز المرور. **5** يكتمل التسجيل في أقل من دقيقتين. ↵ **استعادة اإلعدادات االفتراضية** يمكنك إعادة تعيين إعدادات الهاتف إلى إعدادات جهة التصنيع الأصلية.

اضغط على . **1** ّحدد **[Services]** > **[Reset[**، ثم اضغط على للتأكيد. **2** اتبع التعليمات التي تظهر على الشاشة. **3** مالحظة يمكنك استرداد رمز PIN/رمز المرور األصلي باتباع هذا اإلجراء.

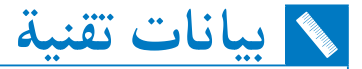

#### **البطارية**

 Philips: بطاريتان من نوع NiMH AAA 1.2 فولت قابلتان إلعادة الشحن 550 مللي أمبير في الساعة ال تستخدم إال البطاريات المتوفرة مع الجهاز. **ّل المحو** القاعدة والشاحن:<br>Meic: MN-A102-U130 Tenpao: S003IB0600040 الدخل: 100-240 فولت~ 50/60 هرتز 200 مللي أمبير 50/60 هرتز 150 مللي أمبير 100-240 فولت~ اإلخراج: 6 فولت 400 مللي أمبير 6 فولت 400 مللي أمبير دليل هاتف يتضمن 50 إدخال سجل مكالمات يتضمن 20 إدخالاً مدة التحدث: 16 ساعة وقت االستعداد: 180 ساعة

مالحظة يمكنك تثبيت فلتر DSL( خط المشترك الرقمي( لمنع الضجيج ومشاكل معرّف المتصل التي يسبّبها تشويش DSL. • يمكنك العثور على إقرار المطابقة على www.p4c.philips.com.

# **األسئلة المتداولة**

### **ال يتم عرض أي خط إشارة على الشاشة.**

- السماعة خارج النطاق. ضعها بالقرب من محطة القاعدة.
- إذا تم عرض **[Unregistered [**على السماعة، فقم بتسجيل هذه األخيرة. )راجع القسم حول "تسجيل سماعات إضافية"(.

#### **إذا فشل إقران** )**تسجيل( السماعات اإلضافية في محطة القاعدة، فماذا أفعل؟**

ذاكرة القاعدة ممتلئة. قم بالوصول إلى < **[Services[** < **[Unregister [**إللغاء تسجيل السماعات غير المستخدمة وأعد المحاولة.

# **السماعة في حالة البحث، فماذا أفعل؟**

- تأكد من أن محطة القاعدة مزوّدة بالطاقة.
	- قم بتسجيل السماعة في محطة القاعدة. • قرّب السماعة من محطة القاعدة.

### **ال يمكنني تغيير إعدادات البريد الصوتي، فماذا أفعل؟** تتم إدارة خدمة البريد الصوتي من قبل موفر الخدمة وليس الهاتف نفسه. اتصل بموفر الخدمة لتغيير اإلعدادات.

#### **شاشة العرض ال تعمل**

- تأكد من أنه تم شحن البطاريات.
- تأكد من توفر الطاقة ومن توصيالت الهاتف.

### **يتعذر شحن السماعة بواسطة الشاحن.**

- تأكد من إدخال البطاريات بشكل صحيح.
- تأكد من وضع السماعة على الشاحن بشكل صحيح. يومض رمز البطارية أثناء الشحن.
	- تأكد من تشغيل إعداد نغمة اإلرساء. عندما توضع
- السماعة على الشاحن بشكل صحيح، ستسمع نغمة إرساء.
- ملامسات البطارية متسخة. افصل الجهاز عن الطاقة أولاً
- واعمد إلى تنظيف المالمسات بواسطة قطعة قماش رطبة.
- البطاريات تالفة. قم بشراء بطاريات جديدة لها المواصفات عينها.

#### **الصوت غير واضح** )**طقطقات، صدى، وغير ذلك.(**

- السماعة خارج النطاق تقريبا.ً ضعها بالقرب من محطة القاعدة.
- حدوث تشويش من األجهزة الكهربائية المجاورة. ضع محطة القاعدة بعيداً عنها.
- الهاتف موجود في مكان ذي جدران سميكة. ضع القاعدة بعيداً عن تلك الجدران.

## **ّ السماعة ال ترن.**

- تأكد من تشغيل نغمة رنين السماعة. **ّف المتصل ال يعمل. معر**
- لم يتم تنشيط الخدمة. راجع موفر الخدمة.
- المعلومات الخاصة بالمتصل محجوبة أو غير متوفرة.

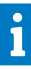

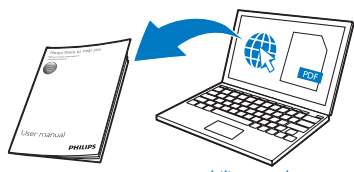

www.philips.com/support

للوصول إلى تعليمات المستخدم عبر إنترنت، استخدم رقم الطراز المرجع المكتوب على ملصق المنتج في أسفل القاعدة.

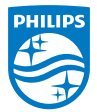

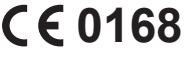

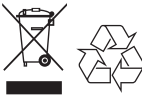

ums\_D210/215 63\_AR\_v1.0 WK14242

عند إرفاق رمز الحاوية المدولبة ذات العالمة × هذا بالمنتج، فذلك يعني أن الإرشاد الأوروبي 2002/96/EC يشمل هذا المنتج. .WOOX Innovations Limited © 2014

جميع الحقوق محفوظة. إن Philips والشعار على شكل درع الخاص بـ Philips هما عالمتان تجاريتان مسجلتان لشركة V.N Philips Koninklijke. يتم استخدامهما من قبل شركة Limited Innovations WOOX بموجب ترخيص من قبل .Koninklijke Philips N.V شركة